**VSD Series II**

# Quick Start Guide

**Effective October 2012 New Information**

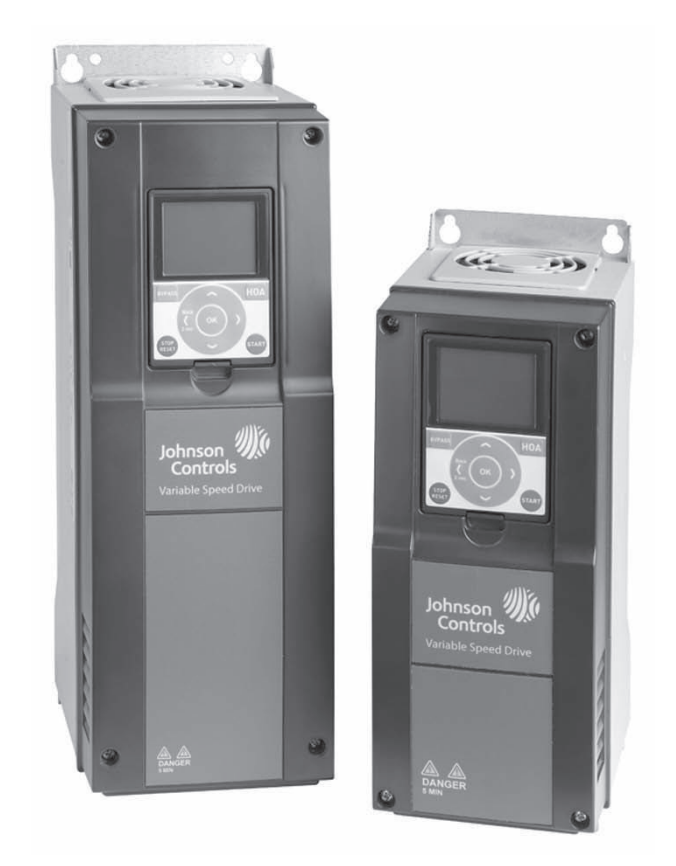

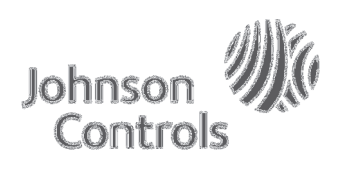

### **Important Notice–Please Read**

The product discussed in this literature is subject to terms and conditions outlined in Johnson Controls Inc. selling policies. The sole source governing the rights and remedies of any purchaser of this equipment is the relevant Johnson Controls Inc. selling policy.

NO WARRANTIES, EXPRESS OR IMPLIED, INCLUDING WARRANTIES OF FITNESS FOR A PARTICULAR PURPOSE OR MERCHANTABILITY, OR WARRANTIES ARISING FROM COURSE OF DEALING OR USAGE OF TRADE, ARE MADE REGARDING THE INFORMATION, RECOMMENDATIONS AND DESCRIPTIONS CONTAINED HEREIN. In no event will Johnson Controls Inc. or Eaton Electrical Inc. be responsible to the purchaser or user in contract, in tort (including negligence), strict liability or otherwise for any special, indirect, incidental or consequential damage or loss whatsoever, including but not limited to damage or loss of use of equipment, plant or power system, cost of capital, loss of power, additional expenses in the use of existing power facilities, or claims against the purchaser or user by its customers resulting from the use of the information, recommendations and descriptions contained herein.

The information contained in this manual is subject to change without notice.

Cover Photo: Johnson Controls® VSD Series II Drive

### **Warranty and Liability Information**

In accordance with details on next page, Johnson Controls Inc. warrants the product delivered in the Johnson Controls shipping package to be free from defects in material and workmanship, under normal use and service. Products that fail during this period will be repaired or replaced at Johnson Controls discretion, with the same or a functionally equivalent product, provided the original purchaser (A) returns the failed product, and (B) provides proof of original date of purchase. The original purchaser of the product must obtain a Johnson Controls Return Material Authorization (RMA) number prior to returning any defective product. (When purchased through an Authorized Distributor, the Distributor should supply an RMA number to their customer.)

The maximum liability of this warranty is limited to the purchase price of the product. In no event, regardless of cause, shall Johnson Controls Inc. or Eaton Electrical Inc. be liable (a) for penalties or penalty clauses of any description, or (b) for certification not otherwise specifically provided herein and/or indemnification of purchaser or others for costs, damages or expenses, each arising out of or related to the product or services of any order or (c) for any damages resulting from loss of profits, use of products or for any incidental indirect or consequential damages, even if advised of the possibility of such damages.

#### **Standard Warranty**

Subject to the limitations and conditions stated herein, that all new Series II VSD products shall be free from defects in material and workmanship and shall deliver their rated output as indicated on the nameplates for a period of thirty (30) months from date of shipment.

This warranty shall provide coverage for replacement parts only and does not cover failure or damage due to storage, installation, operation or maintenance not in conformance with Johnson Controls recommendations and industry standard practice or due to accident, misuse, abuse or negligence. In addition, this warranty does not cover reimbursement for labor, including any removal/installation expenses which may be incurred in connection with repair or replacement, unless otherwise agreed upon by Johnson Controls.

#### **Warranty with Certified Start-Up**

Provided the equipment is commissioned by an authorized EATON® service provider (including individuals certified through Johnson Controls VSD Start-up/ Commissioning Certification Training), JOHNSON CONTROLS warrants that all new Series II VSD products shall be free from defects in material and workmanship and shall deliver their rated output as indicated on the nameplates for a period of thirty-nine (39) months from date of shipment.

This warranty shall provide coverage for replacement parts and on-site labor, including any removal/installation expenses associated with the warranty claim.

#### **Return Authorization/General Returns**

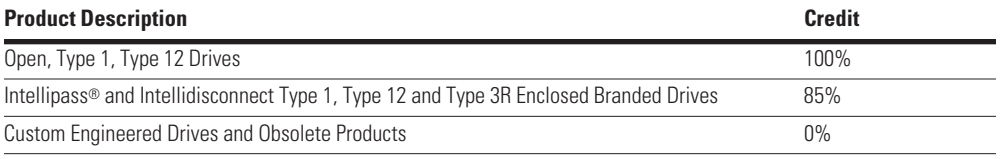

- 1. JOHNSON CONTROLS agrees to accept VSD Open products for return and without penalty or restocking charge. JOHNSON CONTROLS will issue a 100% credit—provided the product is in its original unopened package and is returned within 120 days of receipt of product by JOHNSON CONTROLS.
- 2. JOHNSON CONTROLS agrees to accept VSD Intellipass and Intellidisconnect Drives with a 15% restocking fee provided the product is in its original unopened package and is returned within 120 days of receipt of product by JOHNSON CONTROLS.
- 3. JOHNSON CONTROLS shall promptly refund or credit said customer for any and all payments made by the buyer for such product(s). The buyer will be responsible for all freight charges associated with products authorized for return to JOHNSON CONTROLS.

## **Support Services**

The goal of Johnson Controls is to ensure your greatest possible satisfaction with the operation of our products. We are dedicated to providing fast, friendly, and accurate assistance. Whether it's by phone, fax, or e-mail, you can access support information listed below.

You should contact your local Johnson Controls Sales Representative for product pricing, availability, ordering, expediting, and repairs.

#### **Web Site**

Use the Johnson Controls Web site to find product information.

#### **Web Site Address**

www.johnsoncontrols.com -> HVAC Controls -> Variable Speed Drives

#### **Johnson Controls Product Sales Operation**

Call the Johnson Controls PSO Team if you need assistance with placing an order, stock availability or proof of shipment, expediting an existing order, emergency shipments, product price information and returns (including warranty returns).

Voice: 1-800-ASK-JNSN [275-5676] (US); 1-800-321-4023 (CA)

FAX: 1-800-356-1191 (US); 1-800-321-4024 (CA)

Support Hours of Operation: Monday–Friday, 6:30 a.m.–5:30 p.m. CST (No evening or weekend Customer Service hours).

If you are in the U.S. or Canada, you can take advantage of our toll-free line for technical assistance. Technical support engineers are available for calls during regular business hours. Johnson Controls Field Support Center 1-888-281-3792 Monday–Friday, 7:30 a.m.–5:30 p.m. CST email: CGFieldSupportCenter@jci.com

#### **For emergency assistance, contact: Eaton Technical Resource Center**

Voice: 877-ETN-CARE (386-2273) (8:00 a.m.–5:00 p.m. EST) FAX: 828-651-0549 e-mail: TRC@Eaton.com

VSD Series II

# **HVAC Application**

The Johnson Controls VSD Series II drive contains a preloaded application for instant use.

The parameters of this application are listed in the complete Application Manual. The Application Manual can be found at http://www.johnsoncontrols.com —> HVAC Controls —> Variable Speed Drives.

#### **Specific Functions of Johnson Controls VSD Series II Application**

The Johnson Controls VSD Series II application is an easy-to-use application for not only basic pump and fan applications where only one motor and one drive is needed, but also offers extensive possibilities for PID control.

#### **Features**

- Startup Wizard for extremely fast setup for basic pump or fan applications
- Mini-Wizards to ease the setup of applications
- Hand/Off/Auto button for easy change between Hand (keypad), OFF, and Auto (Remote control) place. The auto control place is selectable by parameter (I/O or Fieldbus)
- Control page for easy operation and monitoring of the most essential values
- Run interlock input (damper interlock). Drive will not start before this input is activated
- Maximum output frequency 320 Hz
- Real-time clock and timer functions available. Possible to program three time channels to achieve different functions on the drive (for example, Start/Stop and Preset frequencies)
- External PID-controller available. Can be used to control a valve using the drive's I/O, for example
- Sleep mode function which automatically enables and disables drive running with user defined levels to save energy
- Two-zone PID-controller (two different feedback signals; minimum and maximum control)
- Two setpoint sources for the PID-control. Selectable with digital input
- PID setpoint boost function
- Feed forward function to improve the response to the process changes
- Process value supervision
- Multi-pump control
- Pressure loss compensation for compensating pressure losses in the pipework, for example, when sensor is incorrectly placed near the pump or fan

### **Example of Control Connections**

#### **Control Connections**

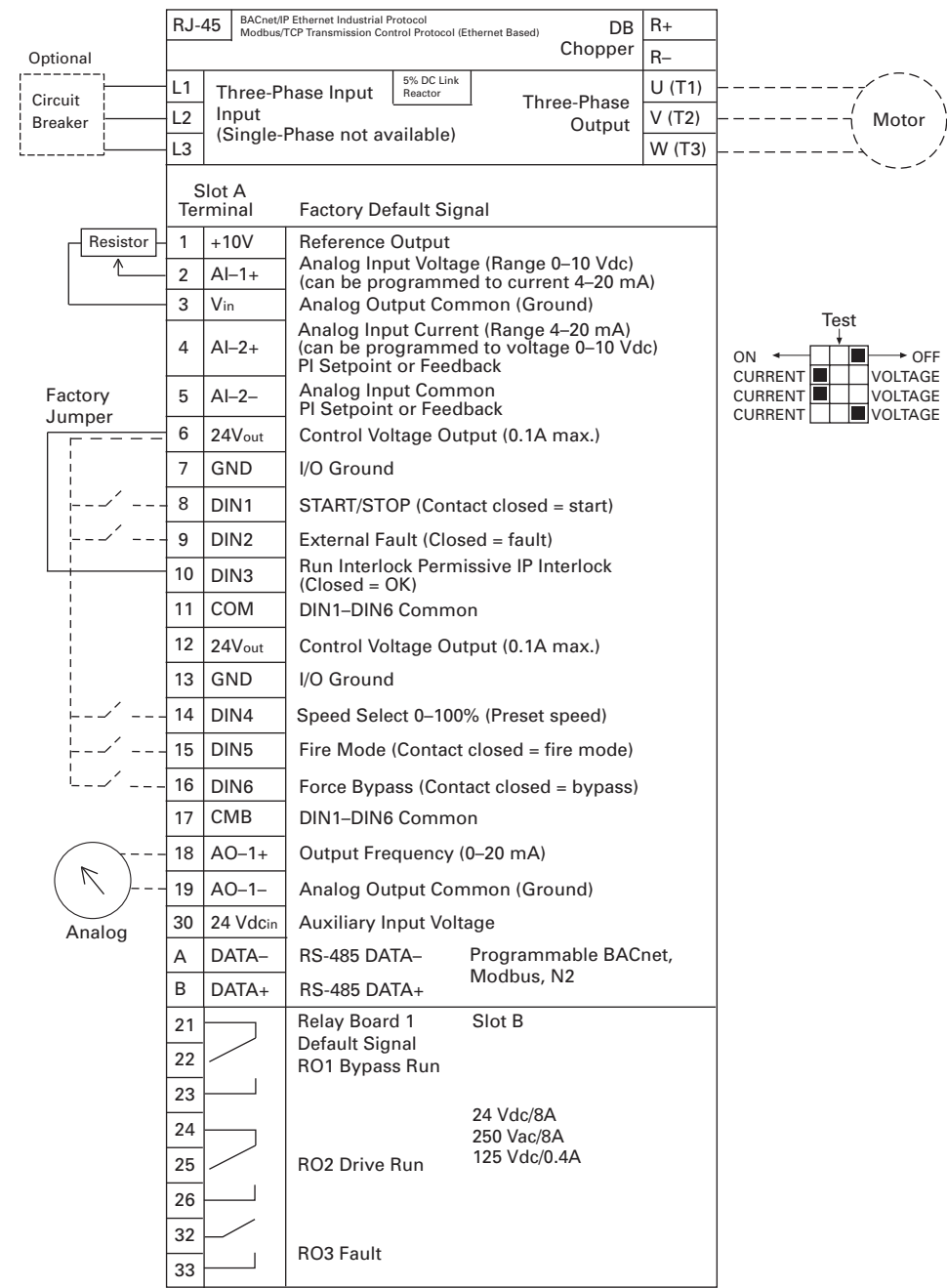

RS485<br>AO1<br>Al2<br>Al1

## **Keypad of the Drive**

The control keypad is the interface between the Johnson Controls VSD Series II frequency converter and the user. With the control keypad it is possible to control the speed of a motor, to supervise the state of the equipment and to set the frequency converter's parameters.

There are two different keypads used with the Series II drive. The North American Keypad is slightly different than the EMEA Keypad. Functionality is quite similar. The EMEA keypad does not support the bypass functionality commonly used in the United States.

#### **US Keypad Buttons**

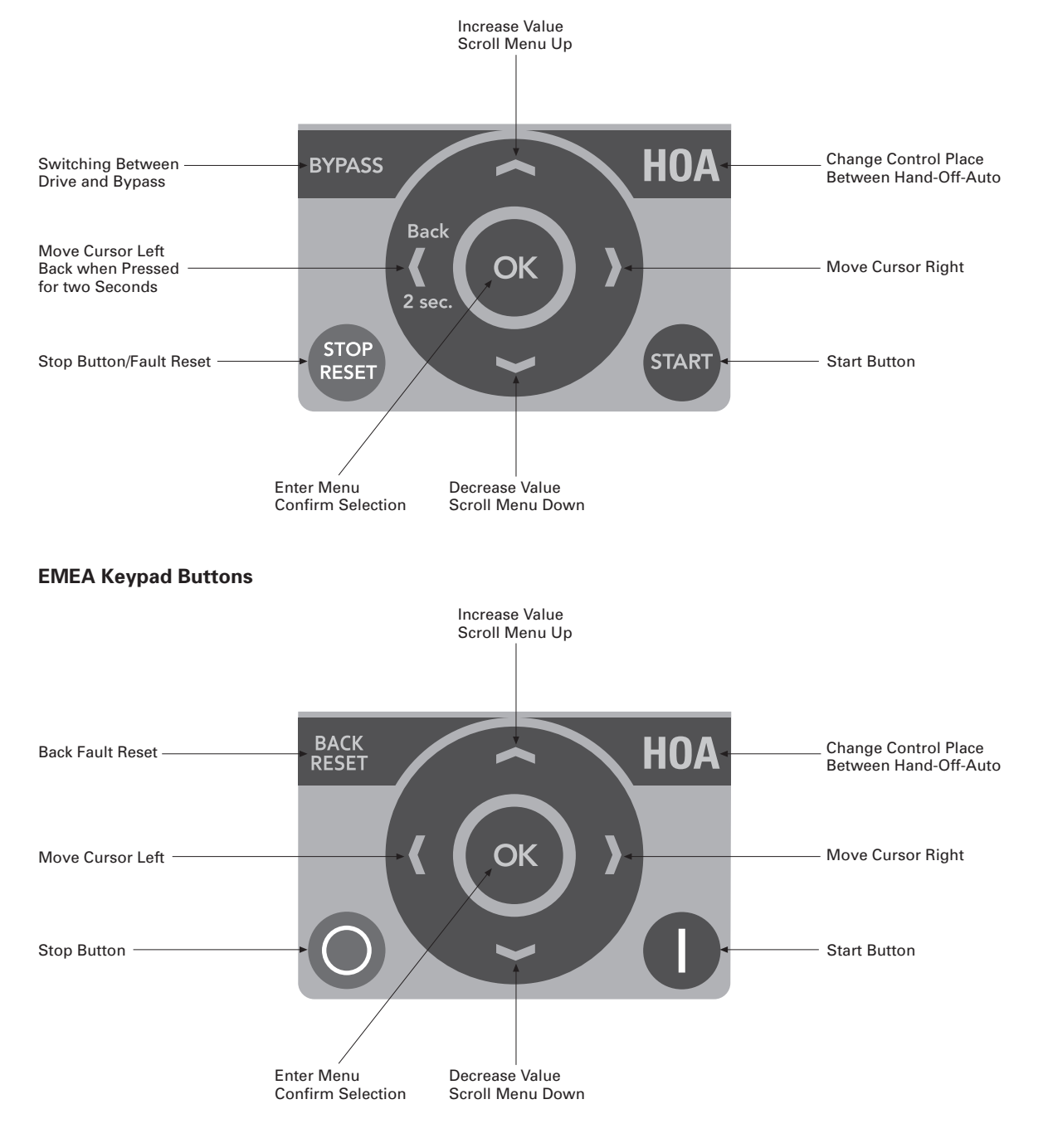

#### **Keypad Display**

The keypad display indicates the status of the motor and the drive and any irregularities in motor or drive functions. On the display, the user sees information about his present location in the menu structure and the item displayed.

#### **Main Menu**

The data on the control keypad are arranged in menus and submenus. Use the up and down arrows to move between the menus. Enter the group/item by pressing the OK button and return to the former level by pressing the Back/Reset button.

The Location field indicates your current location. The Status field gives information about the present status of the drive. See "Control Connections" on **Page 2**.

#### **Main Menu**

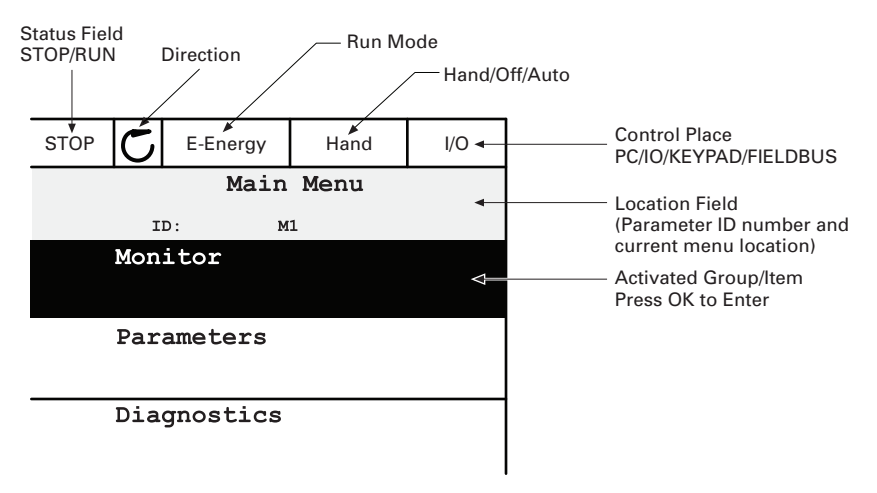

#### **Using the Graphical Keypad**

#### **Editing Values**

Change value of a parameter following the procedure below:

- 1. Locate the parameter.
- 2. Enter the Edit mode.
- 3. Set new value with the up/down arrow buttons. You can also move from digit to digit with the arrow buttons left/right if the value is numerical and then change the value with the up/down arrow buttons.
- 4. Confirm change with OK button or ignore change by returning to previous level with Back/Reset button.

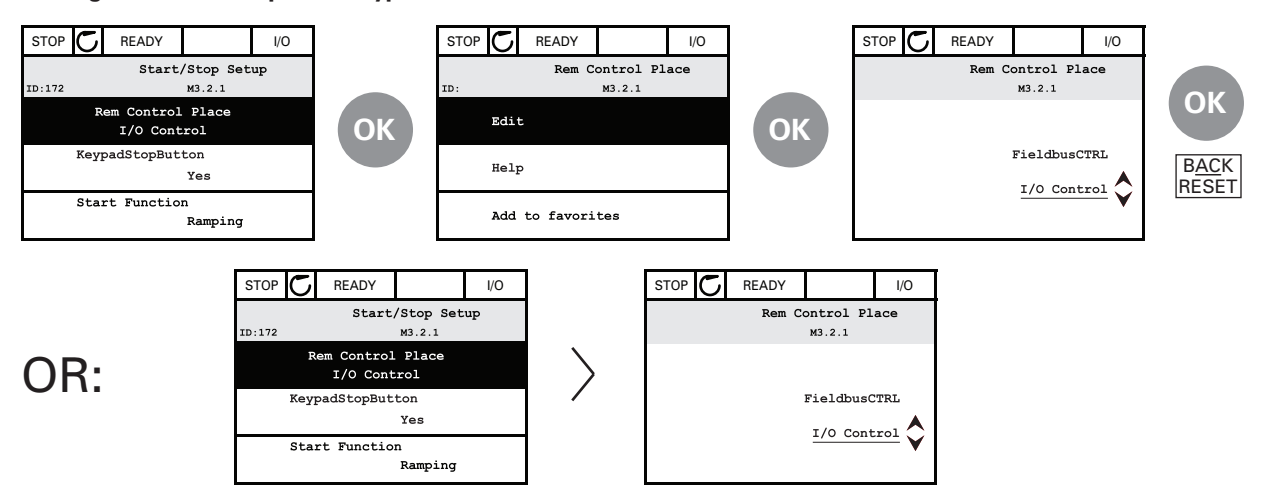

#### **Editing Values on Graphical Keypad**

#### **HOA Control Button**

The HOA (Hand-Off-Auto) button is used for two functions: to quickly access the Control page and to easily change between the Hand (Keypad), Off, and Auto (Remote) control places.

#### *Control Place*

The *control place* is the source of control where the drive can be started and stopped. Every control place has its own parameter for selecting the frequency reference source. In the HVAC drive, the Hand control place is always the keypad. The Auto control place is determined by parameter P2.1.1 (Keypad, I/O Terminal, I/O three-wire, or Fieldbus CTRL). The selected control place can be seen on the status bar of the keypad.

#### *Local Control*

The keypad is always used as control place while in hand control. Hand control has higher priority than auto control. Therefore, if, for example, bypassed by parameter P2.1.17 through digital input while in Remote, the control place will still switch to Keypad if Hand is selected. Switching between Hand, Off, and Auto Control can be done by pressing the HOA button on the keypad.

#### *Changing Control Place*

Change of control place from Hand to Auto (keypad).

- 1. Anywhere in the menu structure, push the HOA button.
- 2. Push the arrow up or the arrow down button to select Hand/Off/Auto and confirm with the OK button.
- 3. On the next display, select Hand, Off, or Auto and again confirm with the OK button.
- 4. The display will return to the same location as it was when the HOA button was pushed. However, if the Remote control place was changed to Hand (Keypad) you will be prompted for keypad reference.

#### **Accessing the Control Page**

The Control page is meant for easy operation and monitoring of the most essential values.

- 1. Anywhere in the menu structure, push the HOA button.
- 2. Push the arrow up or the arrow down button to select Control page and confirm with the OK button.
- 3. The control page appears. If keypad control place and keypad reference are selected to be used, you can set the Keypad reference after having pressed the OK button. If other control places or reference values are used, the display will show Frequency reference which is not editable. The other values on the page are Multimonitoring values. You can choose which values appear here for monitoring (for this procedure, see Application Manual).

#### **Accessing Control Page**

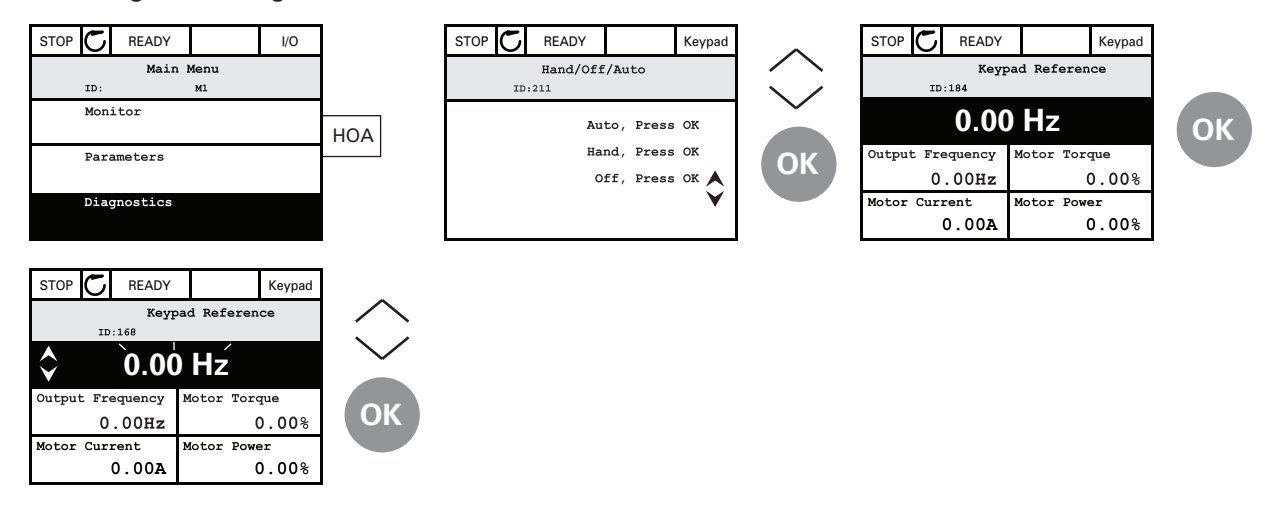

#### *Help Texts*

The graphical keypad features instant help and information displays for various items. All parameters offer an instant help display. Select Help and press the OK button. Text information is also available for faults, alarms and the Startup Wizard.

#### **Help Text Example**

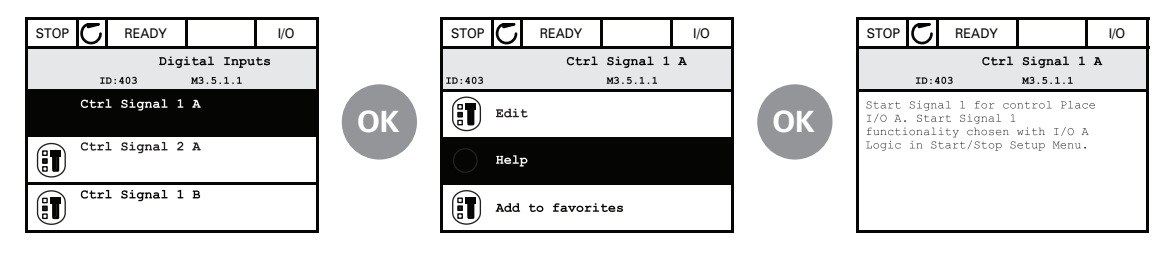

### **Johnson Controls Series II—Startup**

#### **Startup Wizard**

In the Startup Wizard, you will be prompted for essential information needed by the drive so that it can start controlling your process. In the Wizard, you will need the following keypad buttons:

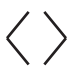

Left/Right arrows. Use these to easily move between digits and decimals.

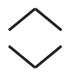

Up/Down arrows. Use these to move between options in menu and to change value.

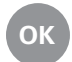

OK button. Confirm selection with this button.

BACK Back/Reset button. Pressing this button, you can RESET return to the previous question in the Wizard. If pressed at the first question, the Startup Wizard will be cancelled.

Once you have connected power to your Johnson Controls Series II frequency converter, follow these instructions to easily set up your drive.

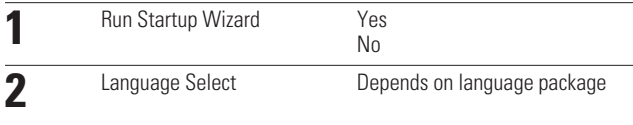

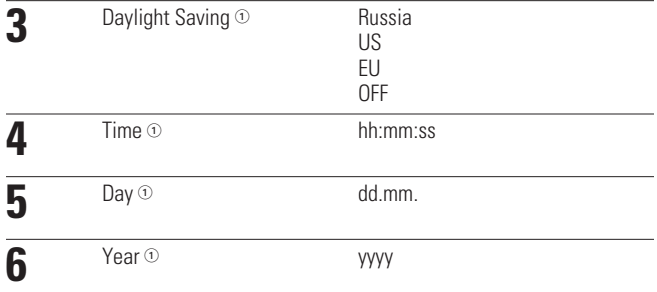

#### *Note*

 $\textcircled{\tiny{1}}$  These questions appear if battery is installed.

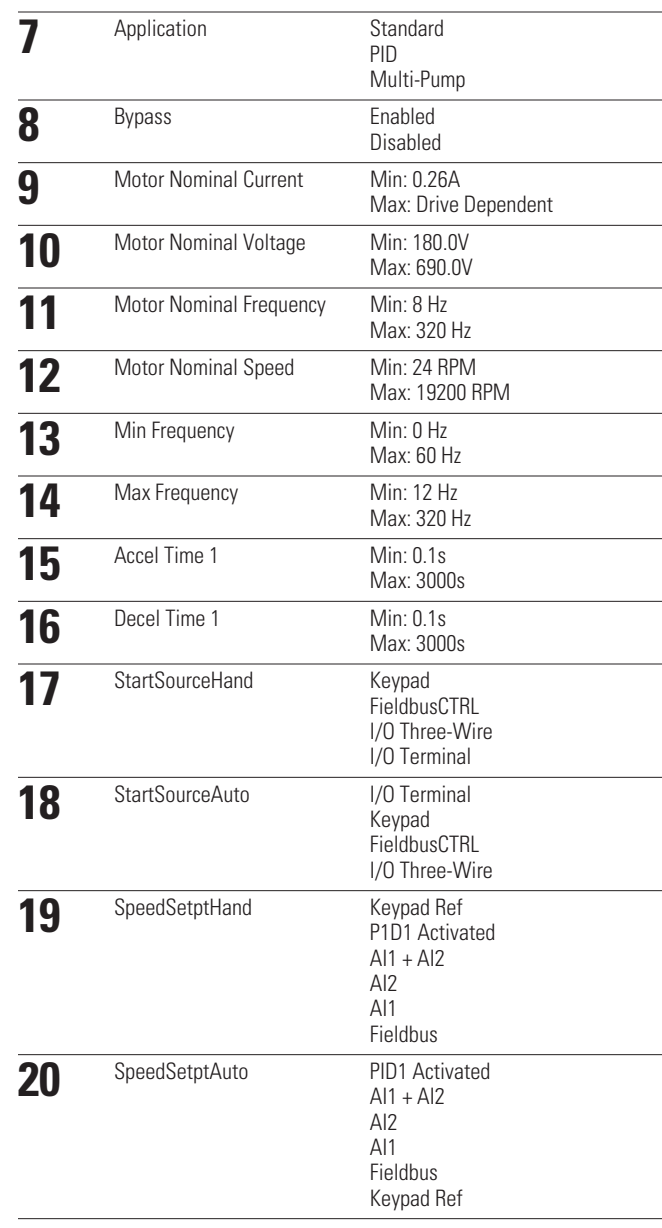

Now the Startup Wizard is done.

The Startup Wizard can be re-initiated by pressing and holding the back/reset button for two seconds. The Startup Wizard will appear upon next power up.

#### **PID Mini-Wizard**

The PID Mini-Wizard is activated in the Quick Setup menu. This Wizard presupposes that you are going to use the PID controller in the "one feedback/one setpoint" mode. The control place will be I/O A and the default process unit "%".

The PID Mini-Wizard asks for the following values to be set:

#### **Multi-Pump**

If Multi-Pump is the selected application, parameter group 2.16 will be visible in the menu structure. Default values may need to be adjusted to meet your application needs.

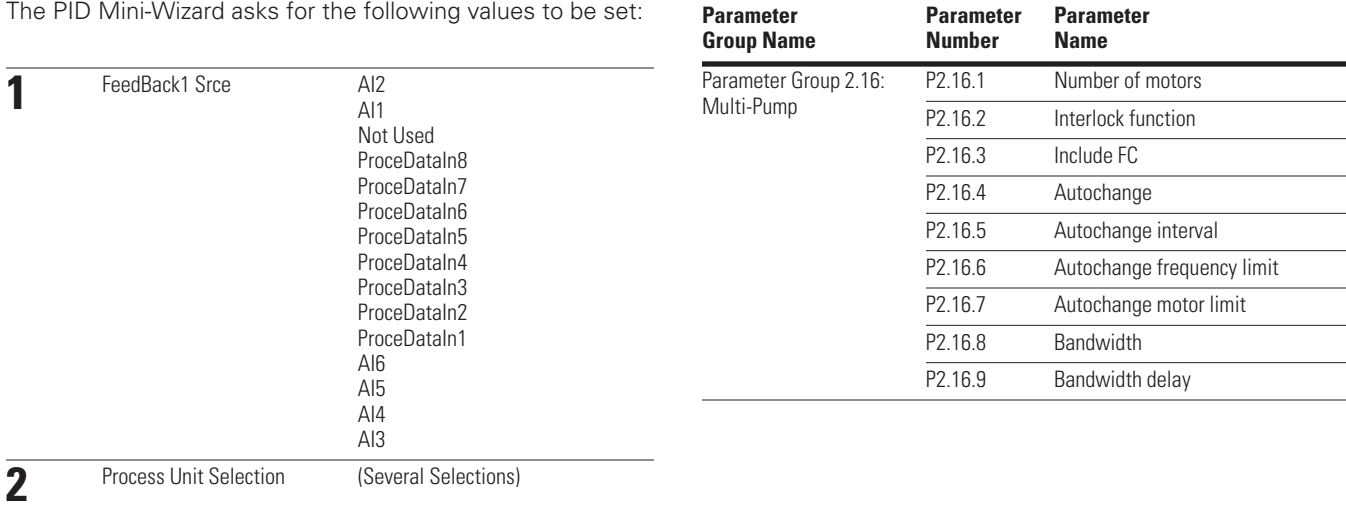

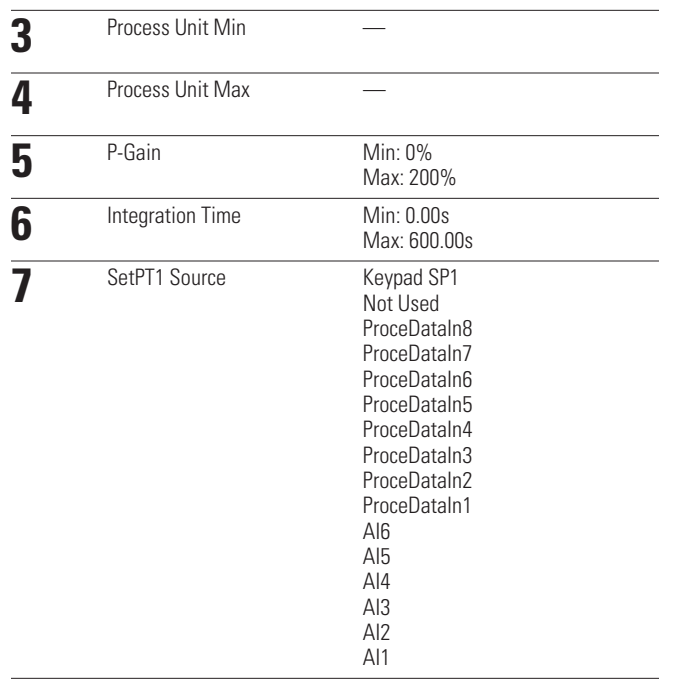

# **Menu Structure**

For more information, the complete Application Manual can be referenced at: http://www.johnsoncontrols.com —> HVAC Controls —> Variable Speed Drives.

#### **Keypad Menus**

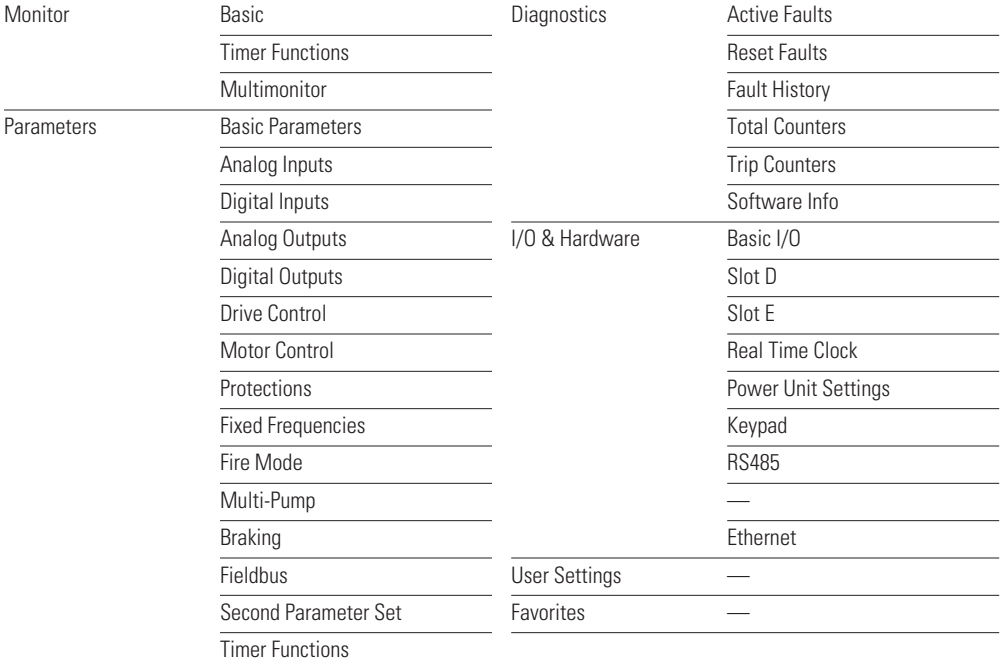

## **Parameter List**

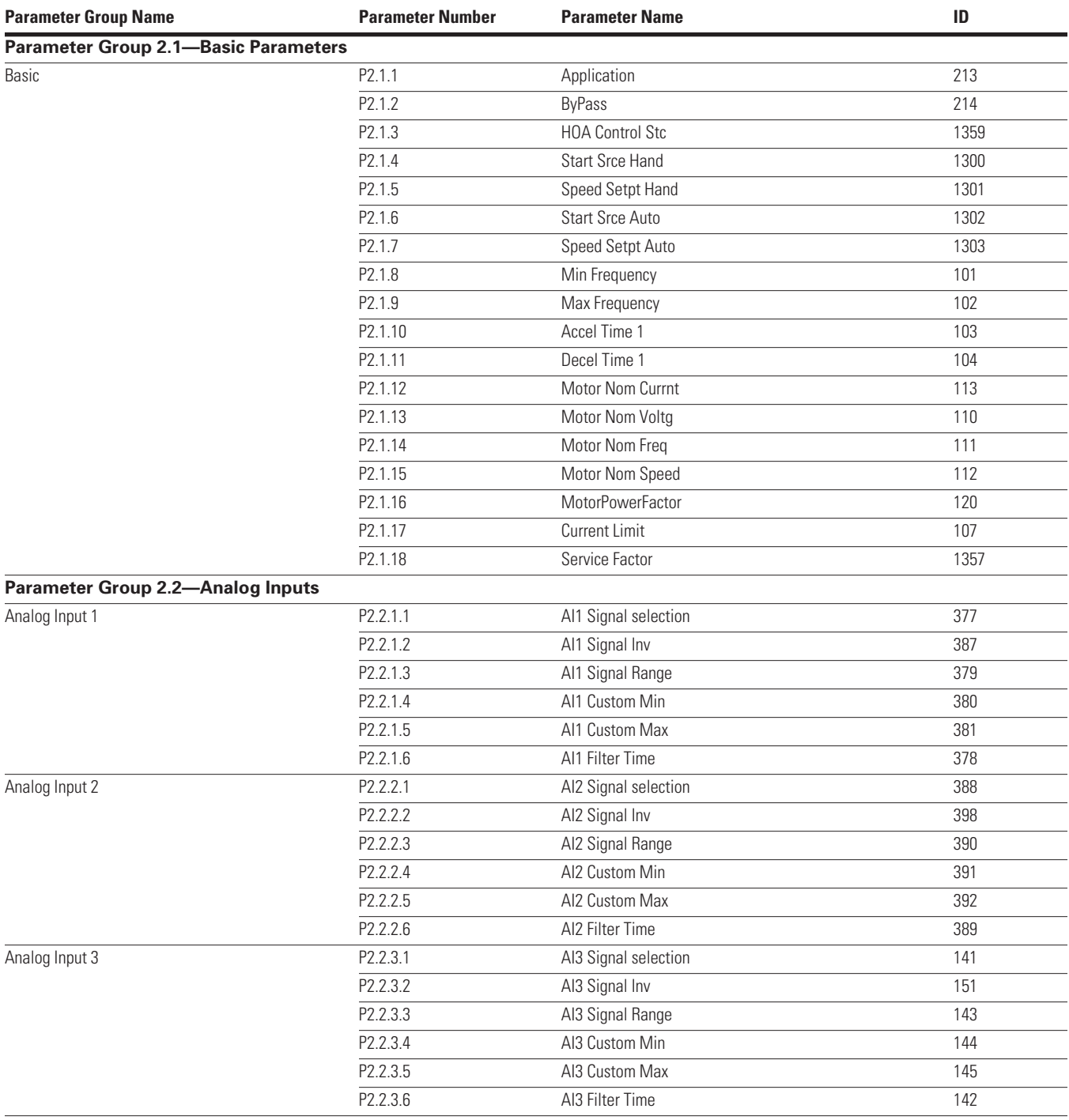

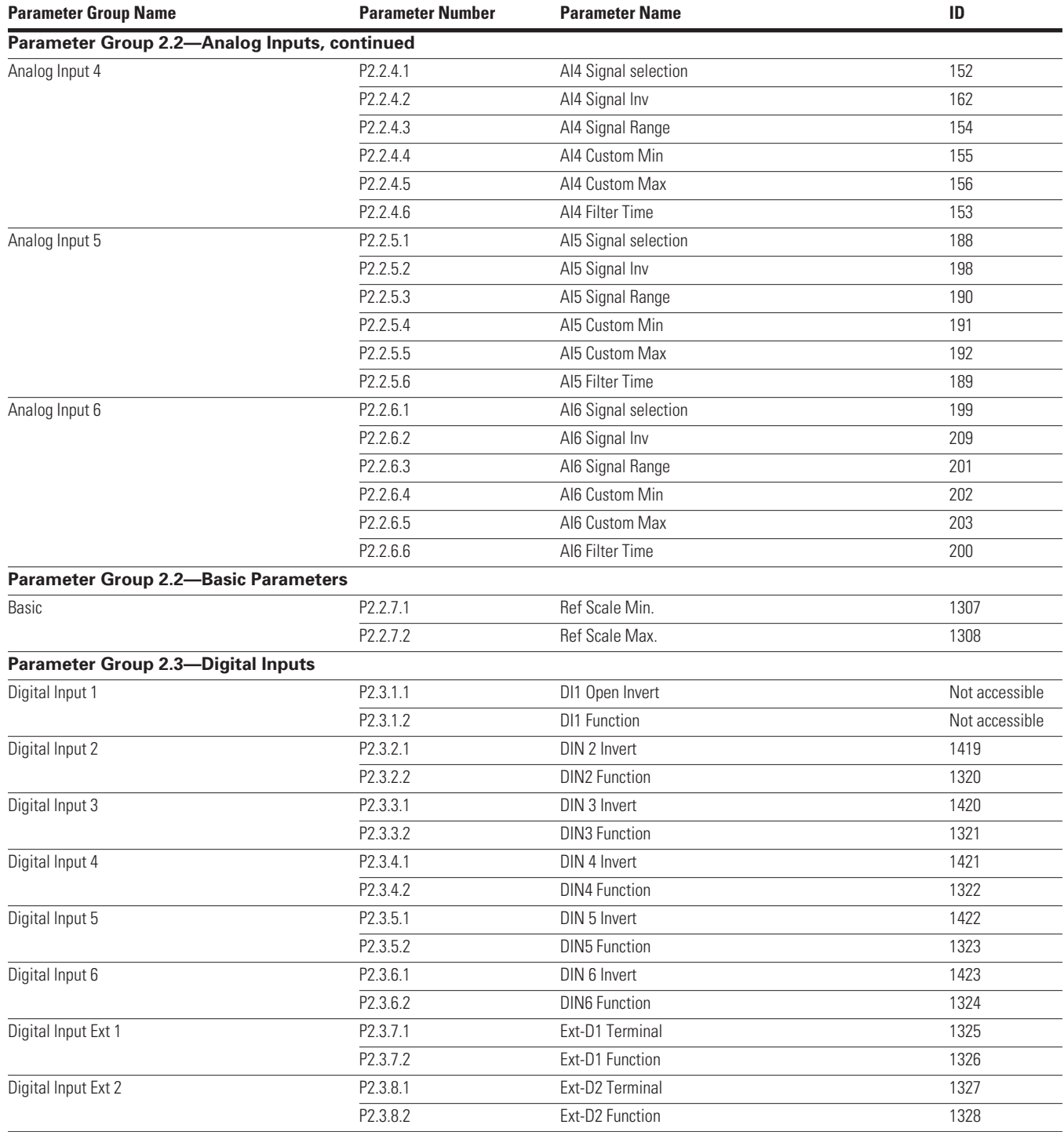

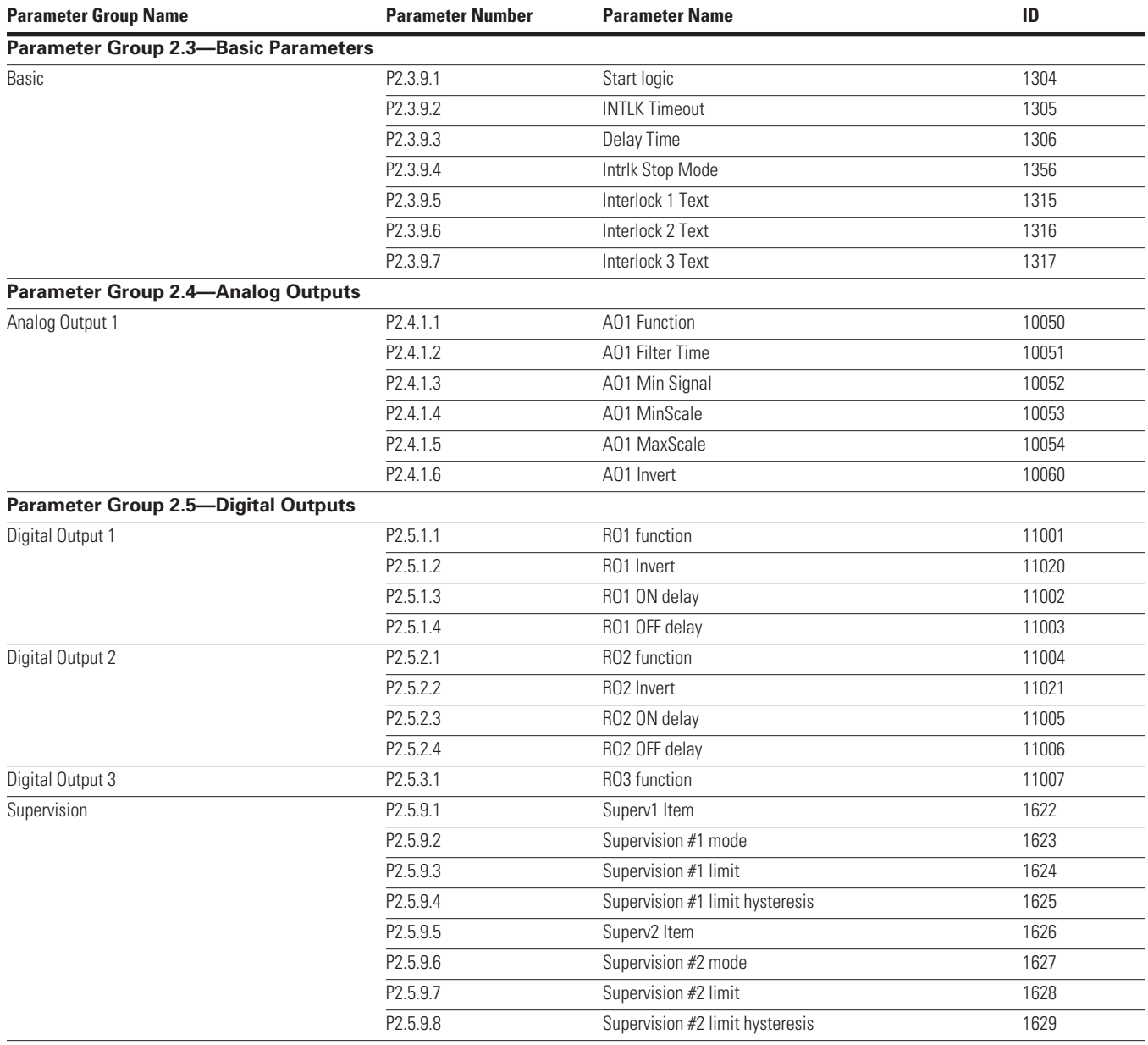

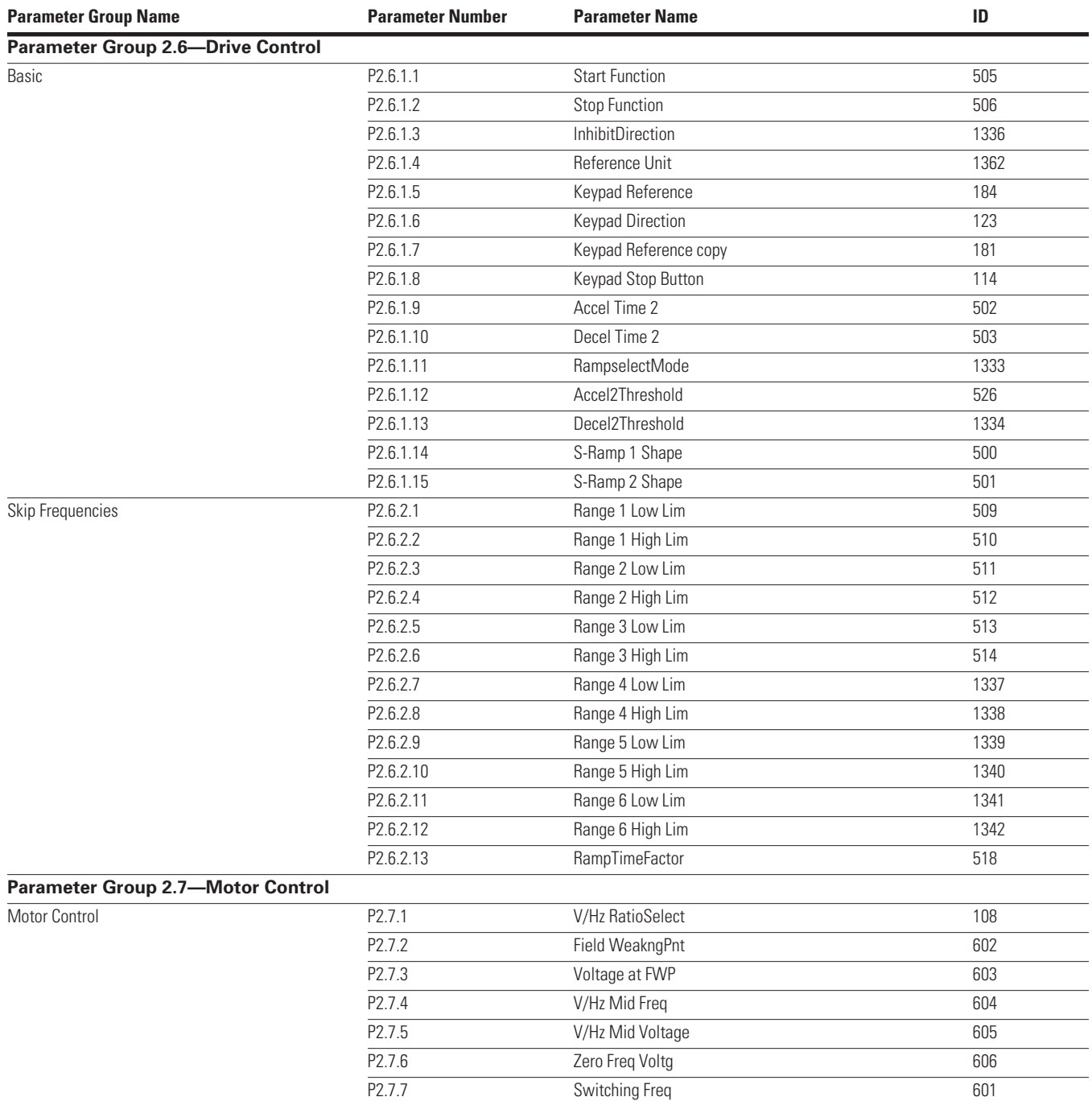

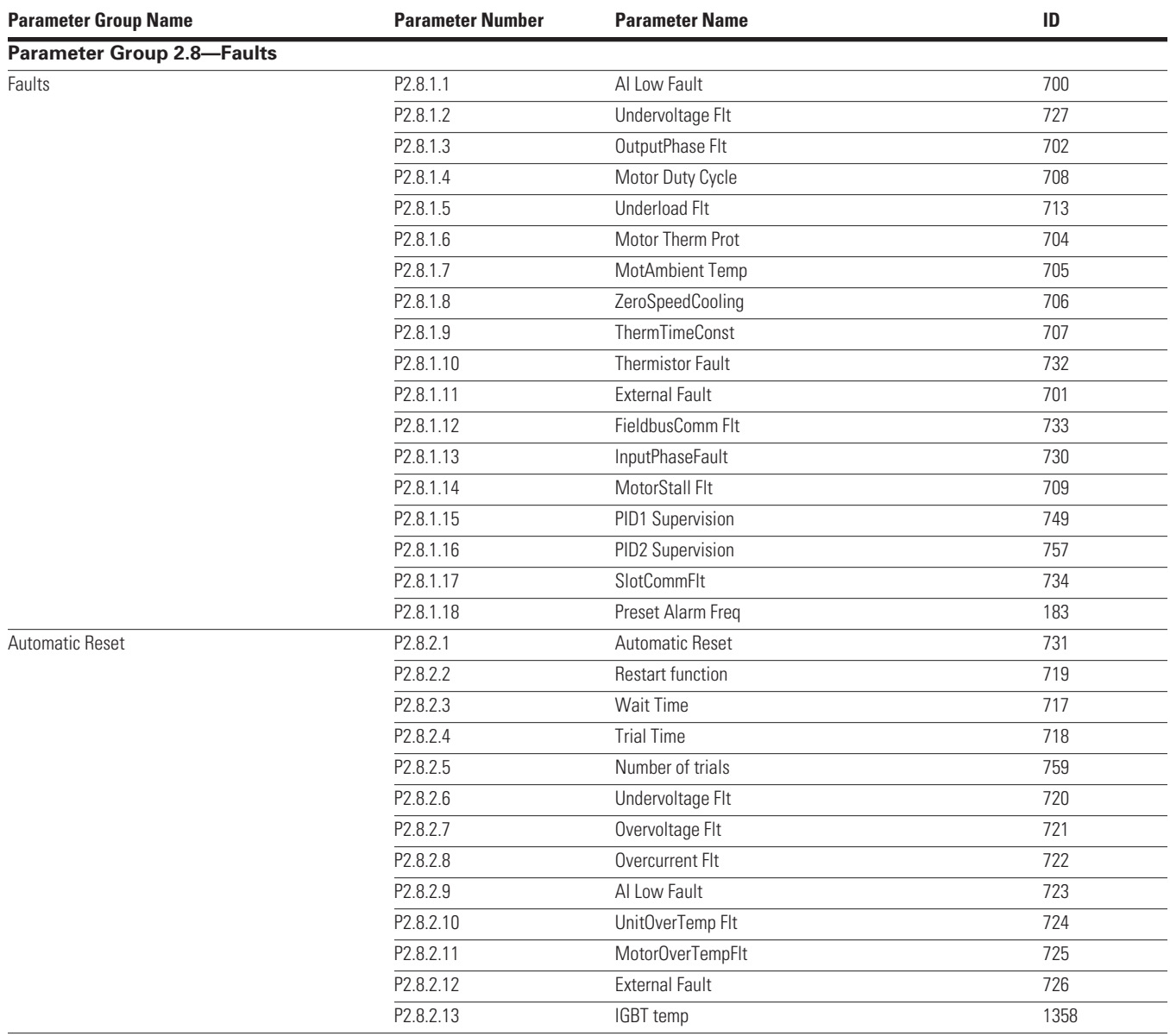

### Parameter List

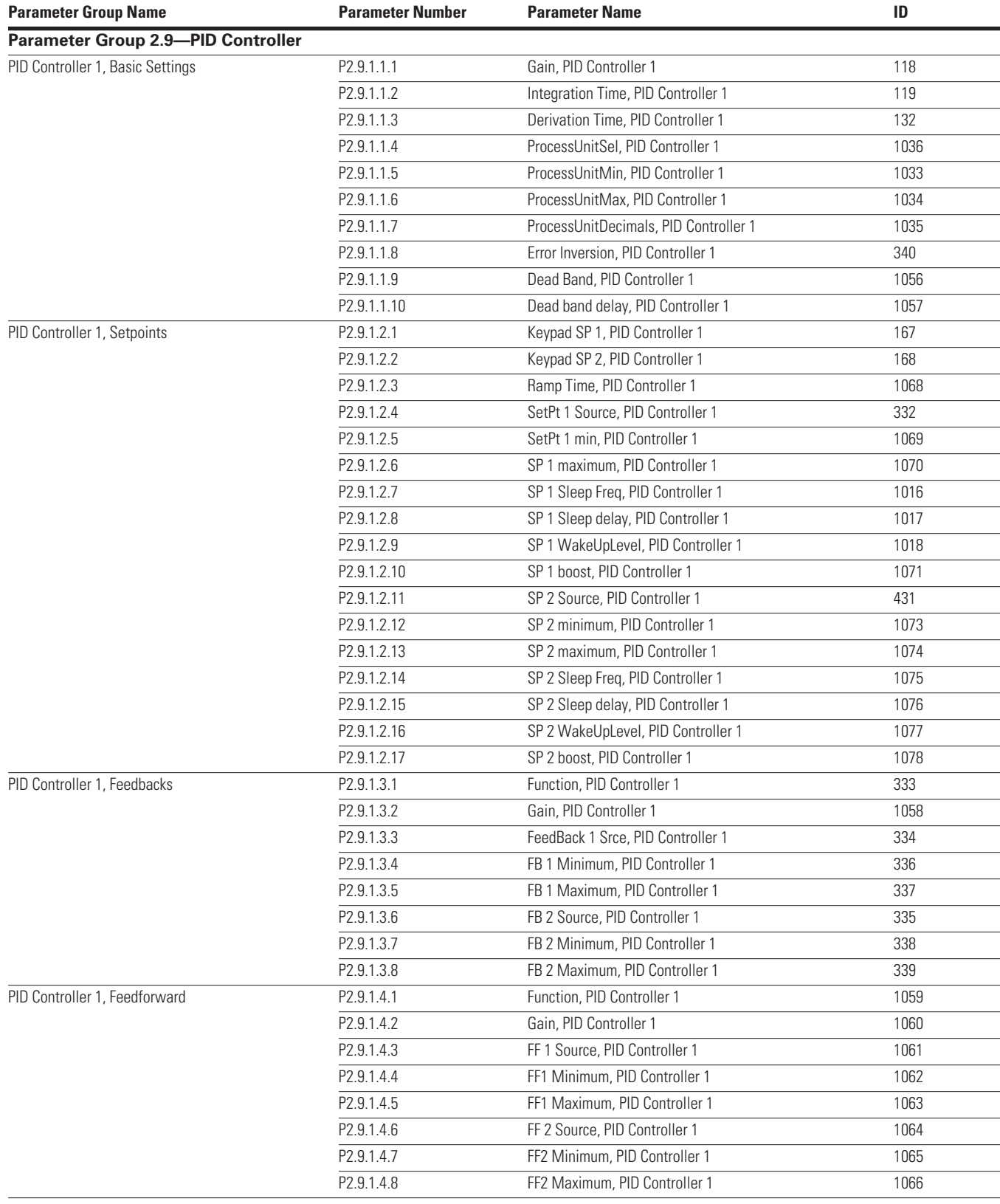

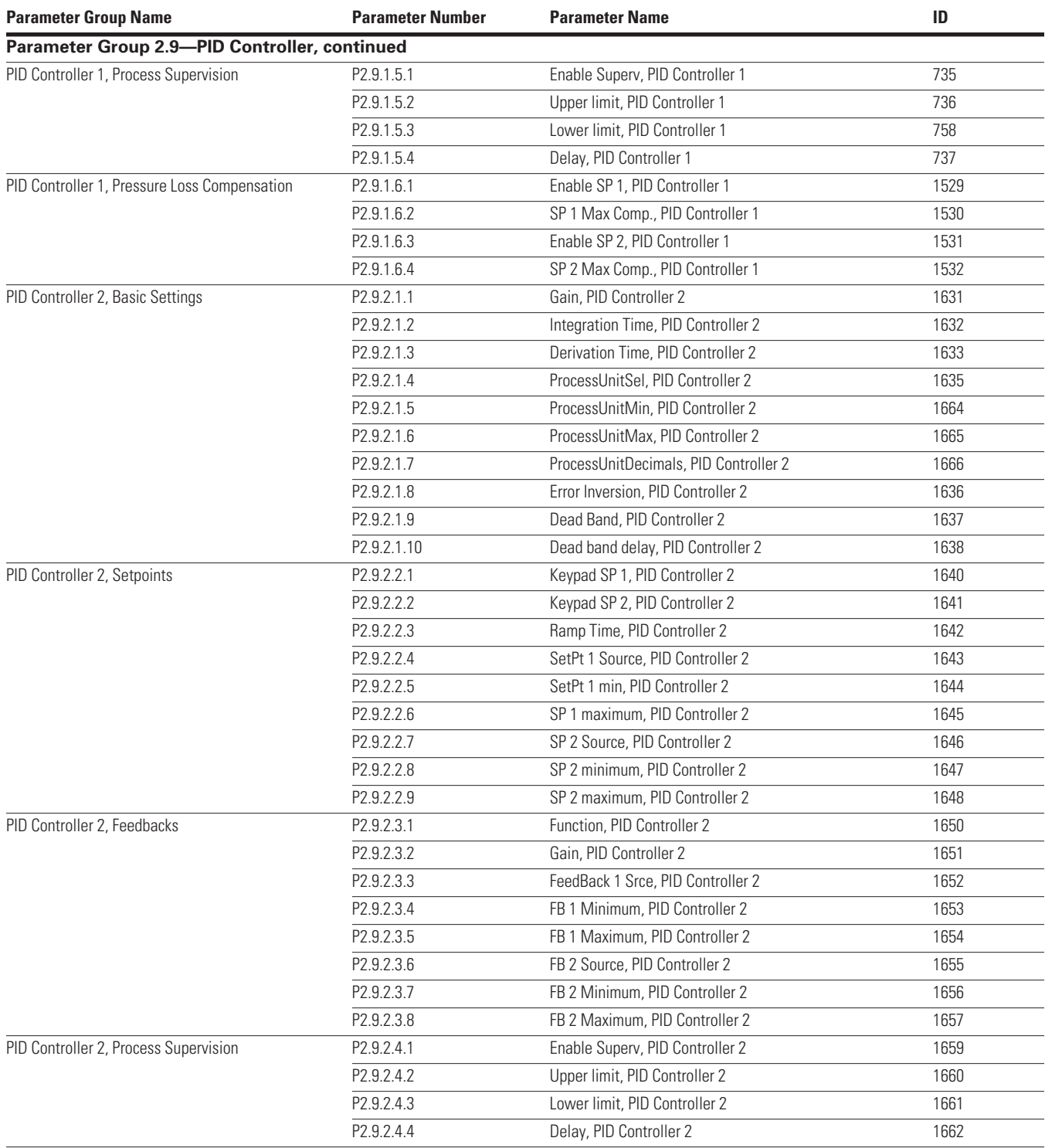

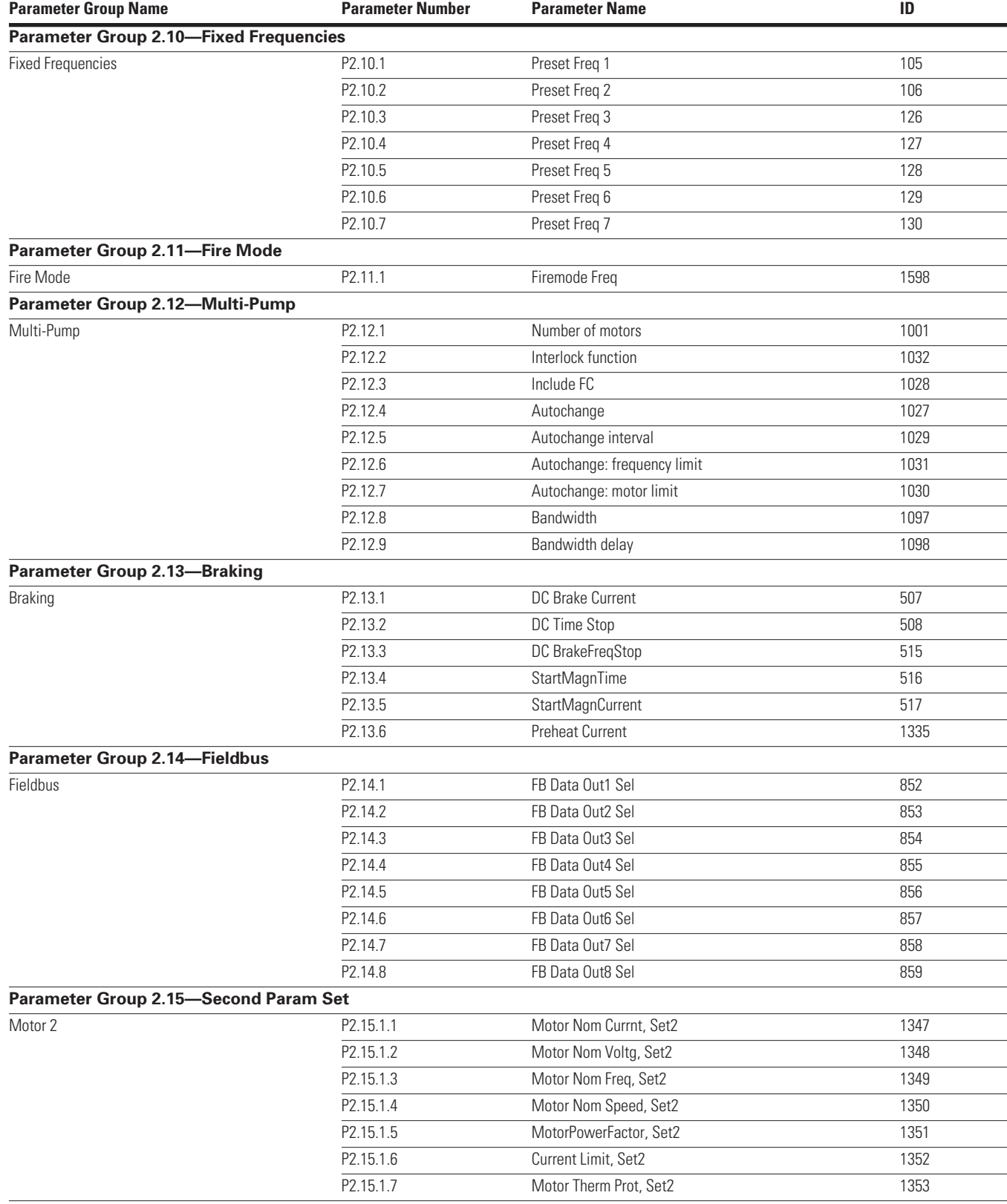

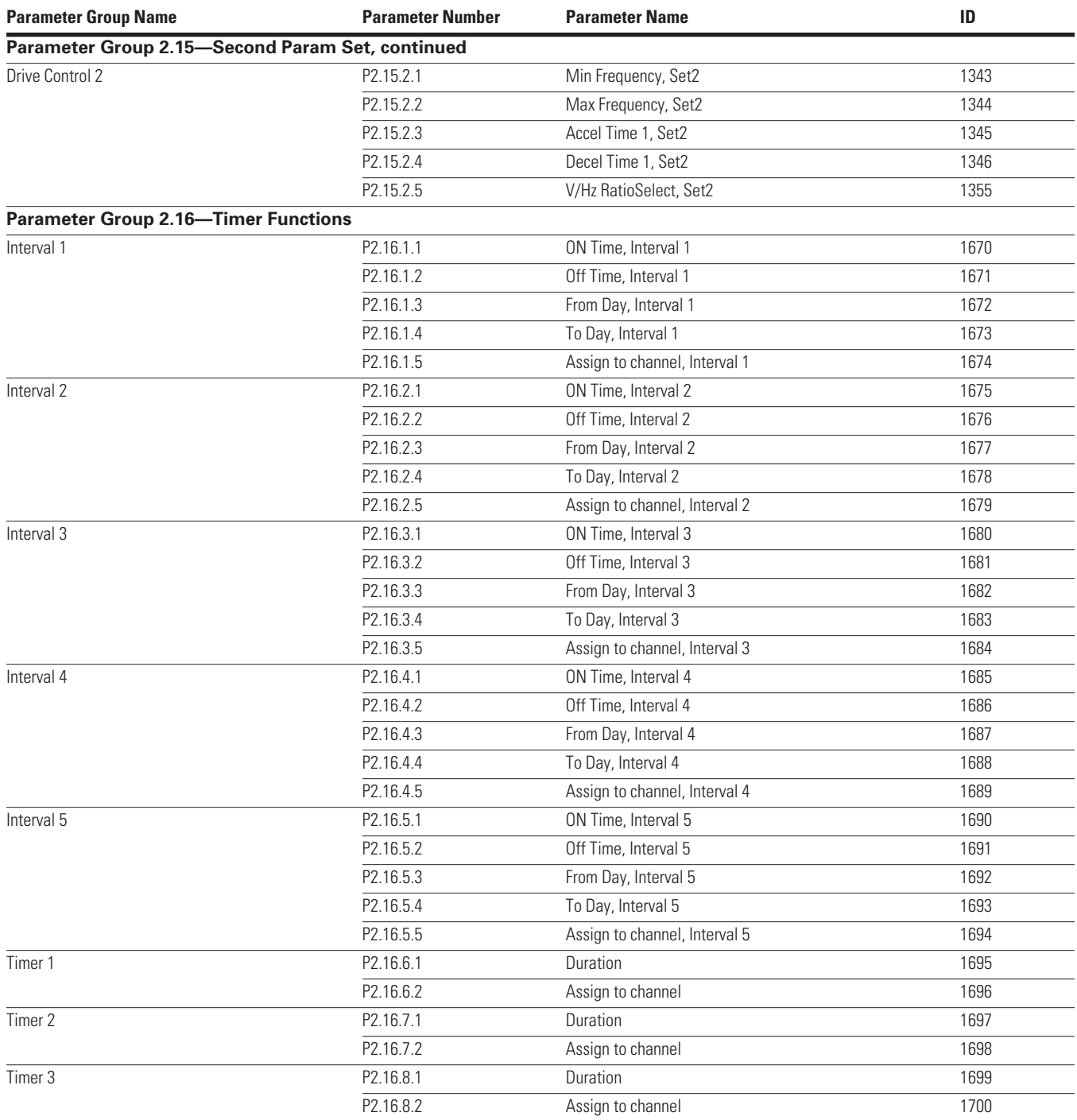

# **Diagnostics**

Under this menu, you can find Active faults, Reset faults, Fault history, Counters and Software info.

#### **Active Faults**

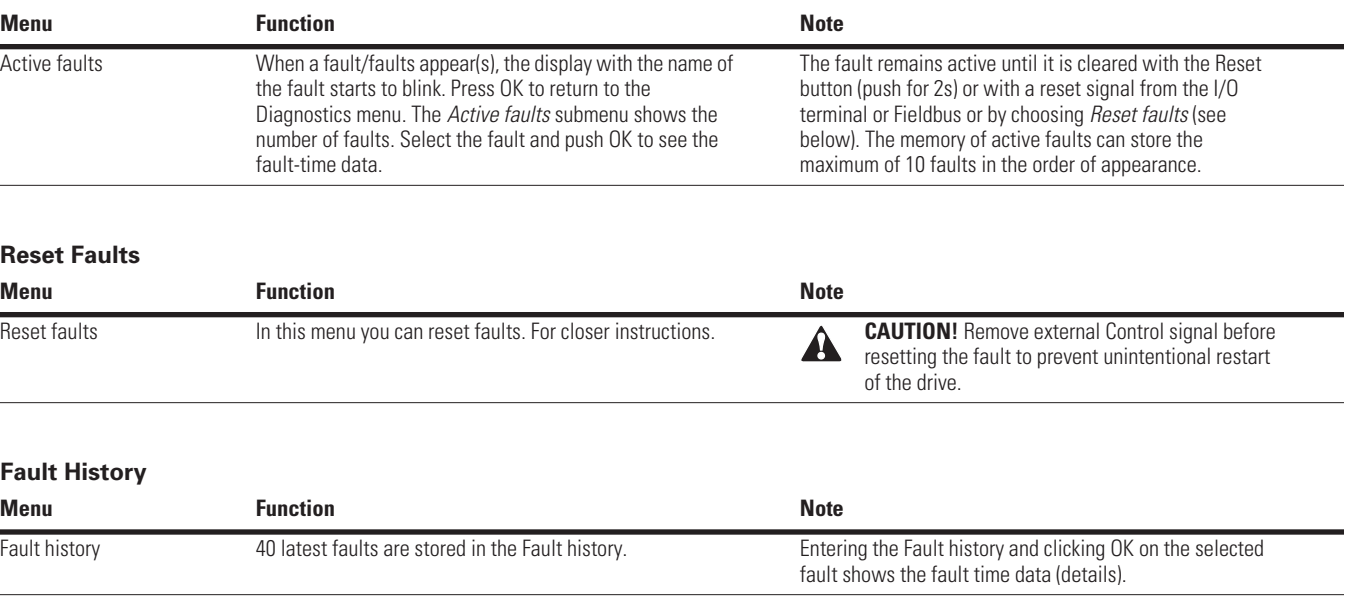

### **Fault Codes**

#### **Fault Codes and Descriptions**

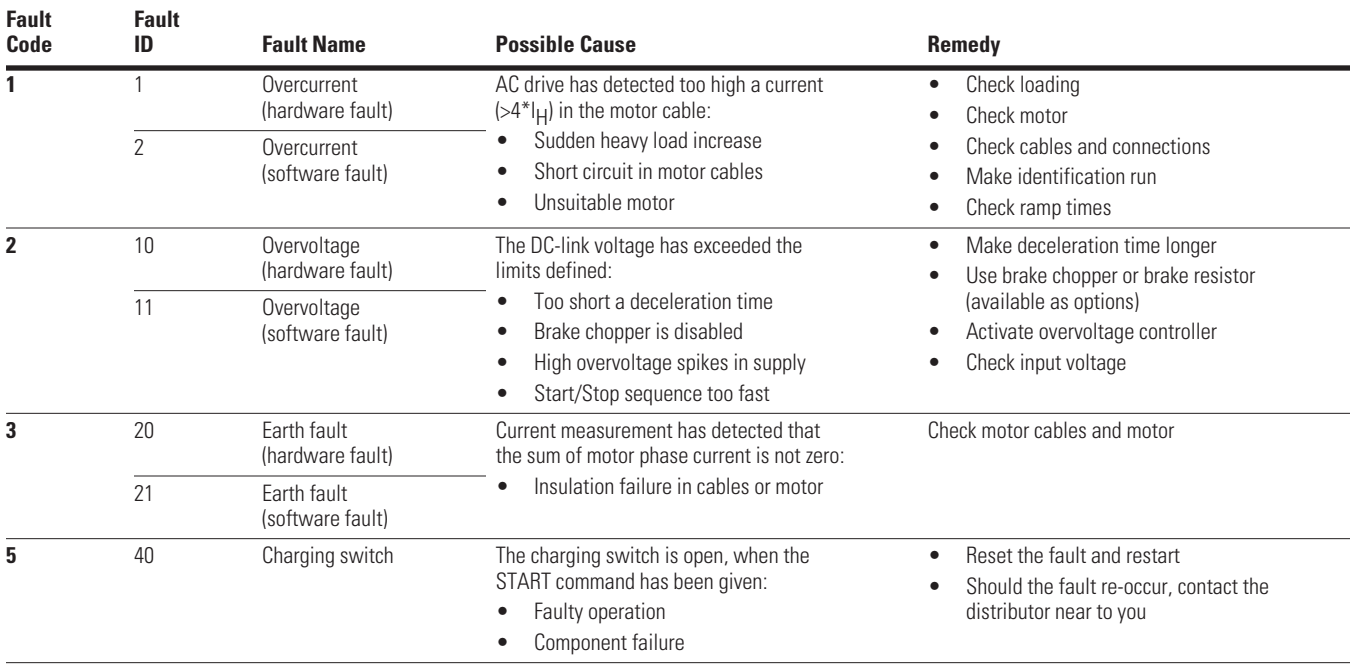

#### **Fault Codes and Descriptions, continued**

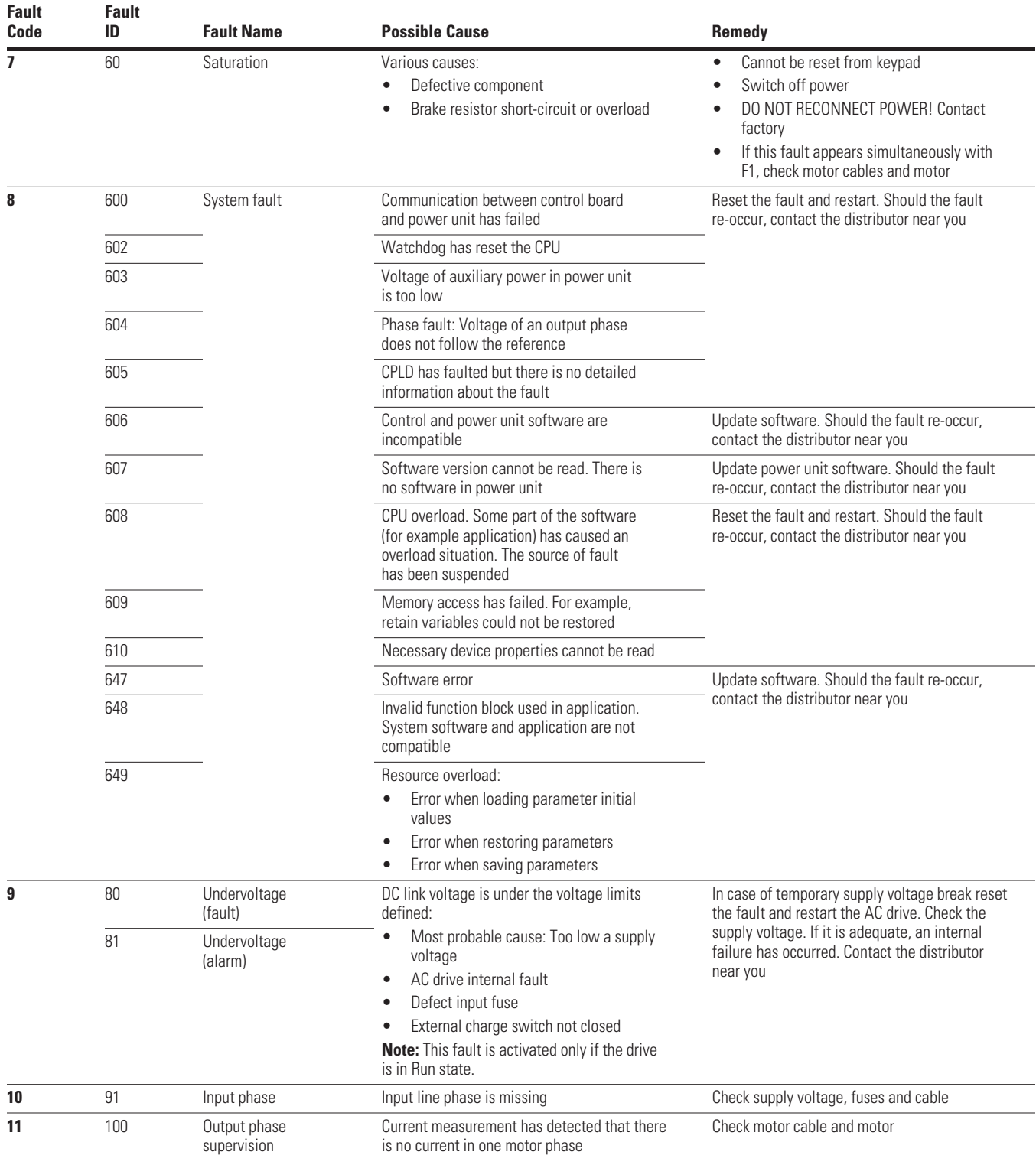

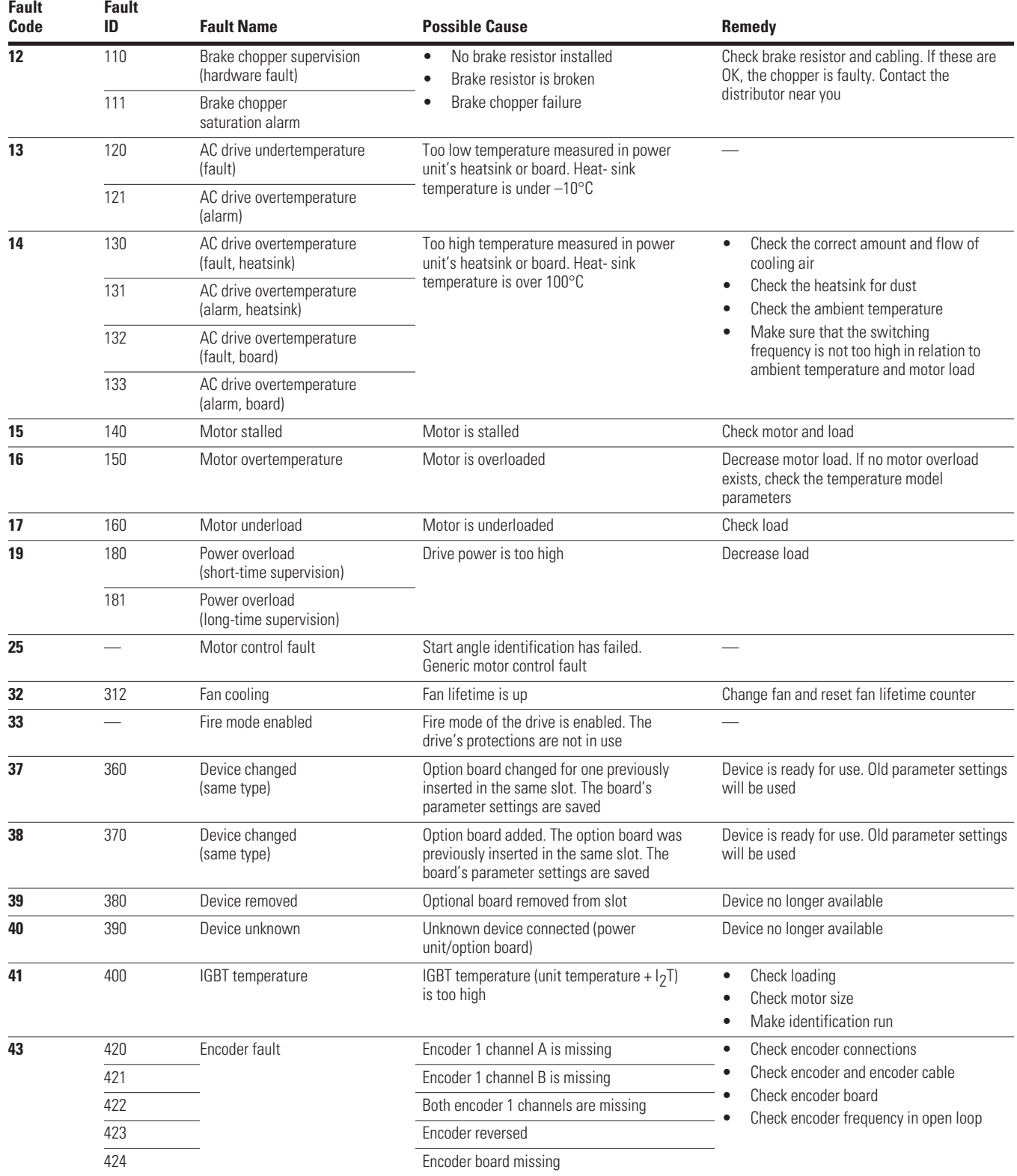

#### **Fault Codes and Descriptions, continued**

#### **Fault Codes and Descriptions, continued**

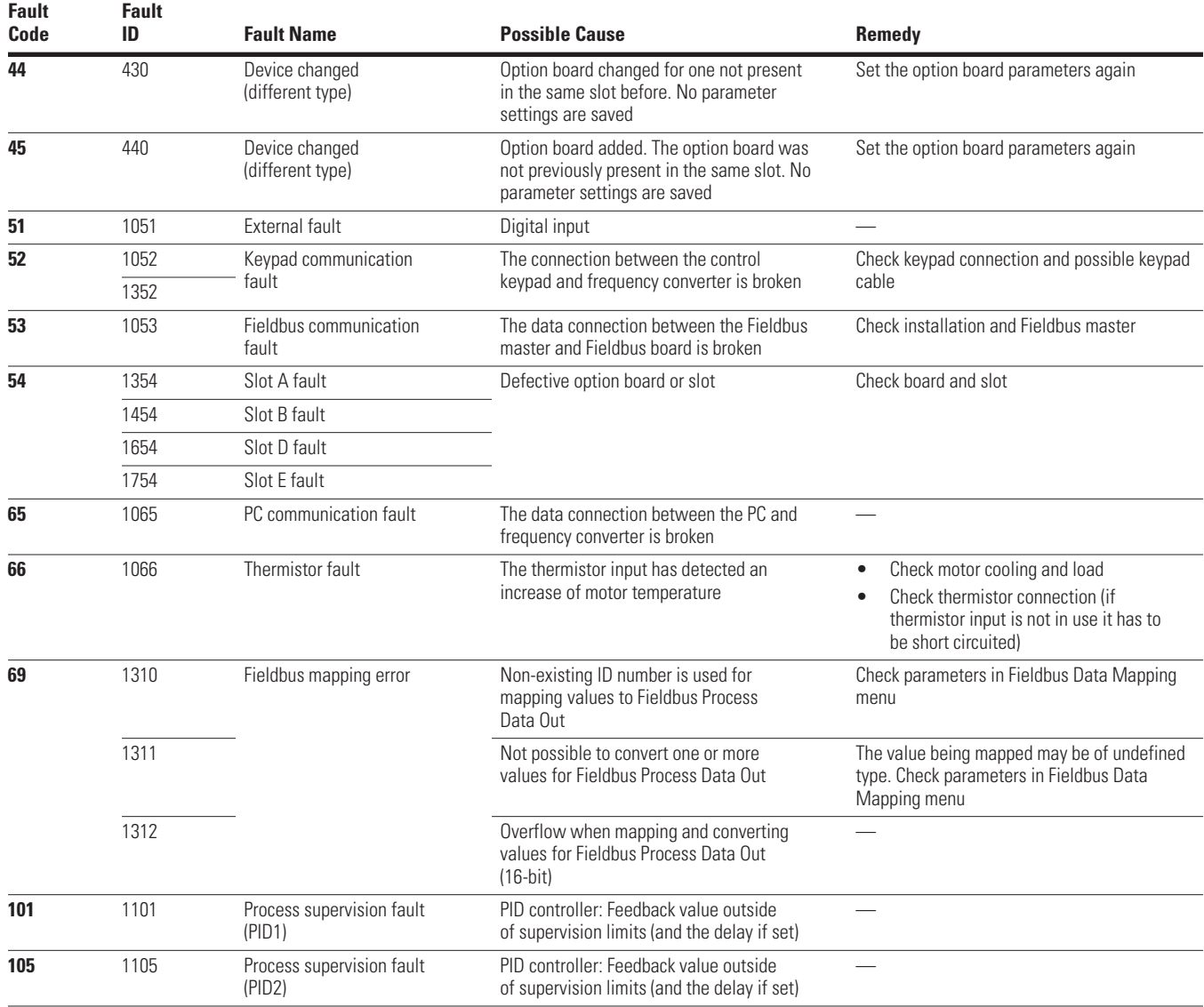

Diagnostics

Diagnostics

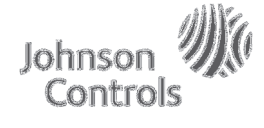

**Controls Group** 507 E. Michigan Street P.O. Box 423 Milwaukee, WI 53201

*Powered by* **Eaton Technology**

© 2012 Johnson Controls All Rights Reserved Printed in USA Publication No. LIT-12011773 / Z12052 October 2012